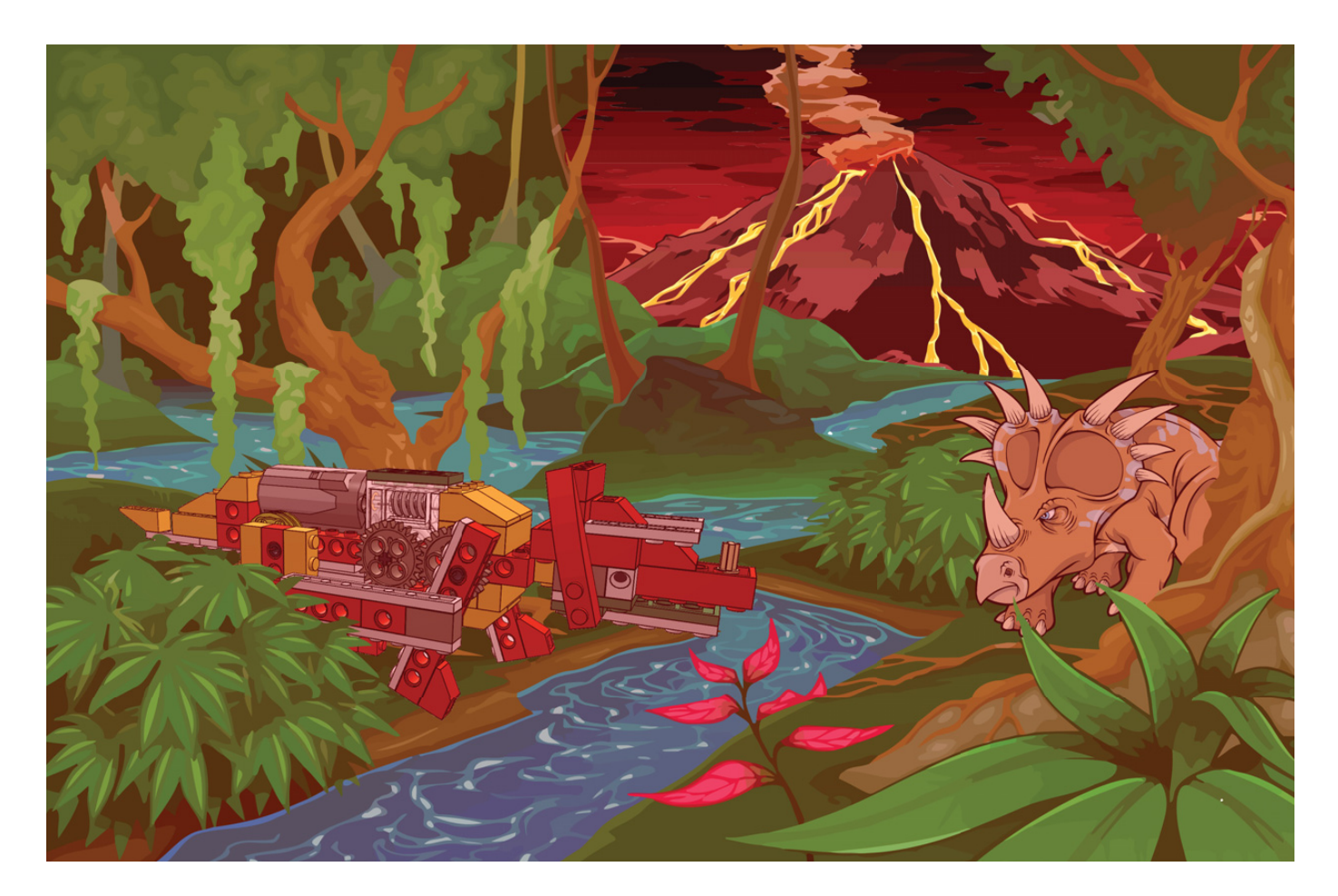

## **Sentencia condicional con LEGO® WeDo - 10ª Entrega**

Por Diego Gálvez

Imágenes por Diego Gálvez

En la presente entrega se explicará a detalle cómo programar una sentencia condicional usando el sensor de inclinación LEGO® WeDo.

Una **Sentencia Condicional** es una instrucción o grupo de instrucciones que se pueden ejecutar o no en función del valor de una condición. El Software WeDo no trae por defecto una instrucción condicional.

A continuación mostraremos como podemos implementar el concepto de **Sentencia Condicional** usando la programación en bloques del software WeDo.

Usaremos dos posiciones de inclinación del sensor y les asignaremos una tarea. Para ello debemos primero preguntar en qué posición está ubicado el sensor. Esto lo haremos con una "Sentencia Condicional". Para ello podemos usar los siguientes métodos:

El **primer método** consiste en realizar la sentencia condicional a través de varios programas lineales que funcionan en simultáneo. Para el siguiente ejemplo, usaremos dos programas en simultáneo ya que son dos los casos presentados:

- Si el sensor tiene la posición de **inclinación hacia arriba**  entonces mostrar fondo número 1.
- Si el sensor tiene la posición de **inclinación hacia abajo**  entonces mostrar fondo número 2.

Si pasamos esto a la programación en bloques del software WeDo tendremos dos sub-programas:

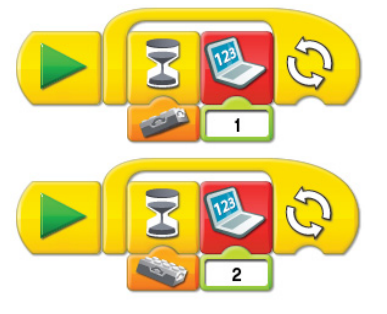

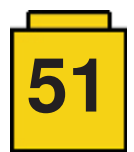

Para ejecutarlo, debemos darle clic al **Bloque Iniciar** ( $\blacktriangleright$ ) de ambos sub-programas. Haciendo esto veremos lo siguiente:

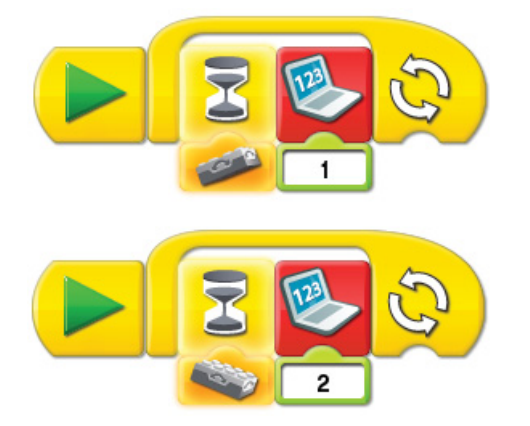

Podemos ver que ambos sub-programas están esperando que el sensor de inclinación opte por una de las dos posiciones programadas; así cuando inclinemos el **sensor hacia arriba** se mostrará el fondo 1, y cuando inclinemos el **sensor hacia abajo** se mostrará el fondo 2.

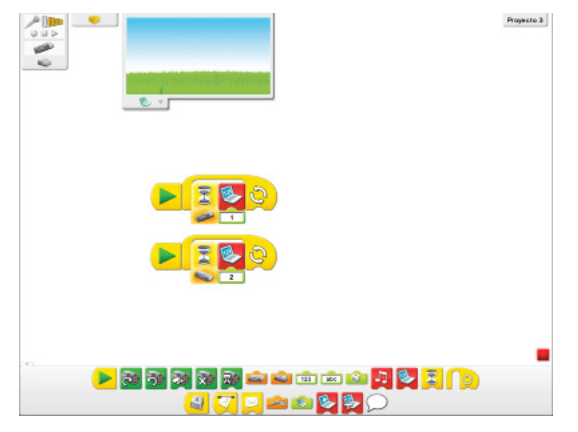

## **Segundo Método**

Otra forma de realizar la "Sentencia Condicional" en el software WeDo es usar los bloques de mensaje: **Envío de mensaje** ( $\leq$ ) y iniciar al **recibir un mensaje** ( $\leq$ ). Usaremos el mismo ejemplo del Primer Método.

Tenemos dos casos:

- Si el sensor tiene la posición de **inclinación hacia arriba**  entonces mostrar fondo número 1.
- Si el sensor tiene la posición de **inclinación hacia abajo** entonces mostrar fondo número 2.

Si pasamos esto a la programación en bloques del software WeDo tendremos 4 sub-programas:

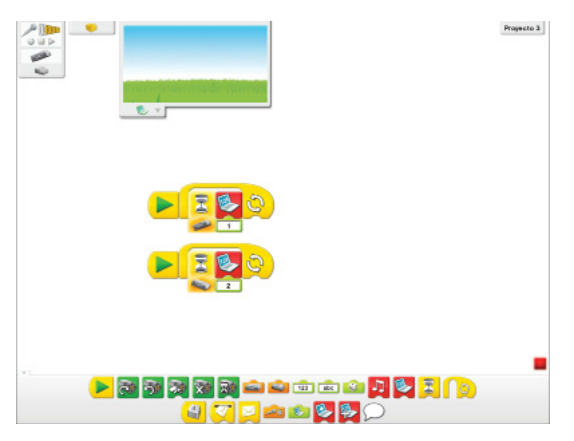

## **Primer caso**:

• Esperar a que el sensor tenga la posición de **inclinación hacia arriba**, si esto ocurre envía el mensaje "a".

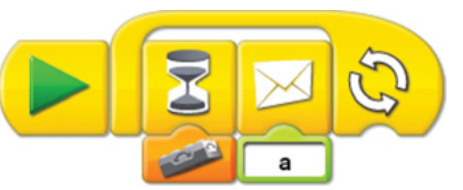

• Cuando el subprograma que tiene etiquetado el mensaje "a" reciba dicho mensaje mostrará el fondo número 1

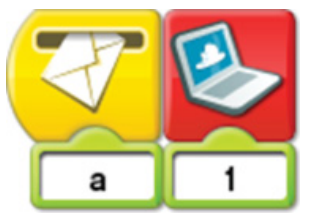

## **Segundo Caso**:

• Esperar a que el sensor tenga la posición de **inclinación hacia abajo**, si esto ocurre enviar mensaje "b".

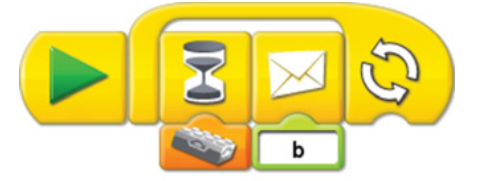

• Cuando el subprograma que tiene etiquetado el mensaje "b" reciba dicho mensaje mostrará el fondo número 2

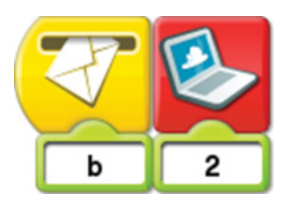

Para ejecutarlo debemos darle clic a al bloque iniciar  $($   $\blacktriangleright$ ) de los dos primeros sub-programas de cada caso.

Con el presente número se da por concluido los tutoriales sobre el uso del software de programación WeDo. En futuras ediciones se mostrarán aplicaciones de programación, así como algunos prototipos donde se detallará la programación de los mismos.

En la página web notjustbricks.blogspot.com encontrará material multimedia (imágenes y vídeos) de las creaciones propias del autor, algunas de ellas con guías de construcción. #

\_\_\_\_\_\_\_\_\_\_\_\_\_\_\_\_\_\_\_\_\_\_\_\_\_\_\_\_\_\_\_\_

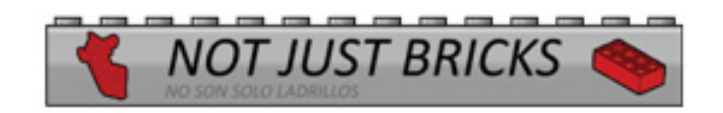

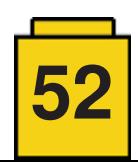